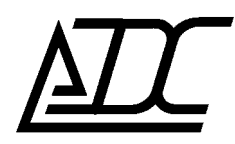

Цифровая система передачи MC04–DSL

# **Плата TDMIP**

Техническое описание и инструкция по эксплуатации КВ5.231.076 ТО

(ред.1/ октябрь 2016)

## **1. НАЗНАЧЕНИЕ**

Плата TDMIP используется в качестве платы канальных окончаний в модем– мультиплексоре MC04–DSL/MX. Плата предназначена для передачи TDM-каналов (до 4 КИ) через сеть Ethernet. Плата имеет один внешний стык Ethernet 100/10-BASE-T.

#### **2. ТЕХНИЧЕСКИЕ ХАРАКТЕРИСТИКИ И УСТРОЙСТВО ПЛАТЫ**

- 2.1. Плата выполняет следующие функции:
- осуществляет прием, буферизацию, упаковку до 4-х канальных интервалов (данные и сигнализация) из мультиплексора и отправку пакетов через сеть IP/UDP;
- осуществляет приём IP/UDP-пакетов от удаленной платы, буферизацию (для подавления сетевого джиттера, запроса потерянных пакетов), восстанавливает последовательность пакетов, отправляет извлеченные данные канальных интервалов в мультиплексор;
- − осуществляет регулирование опорной частоты блока (на одной из сторон).

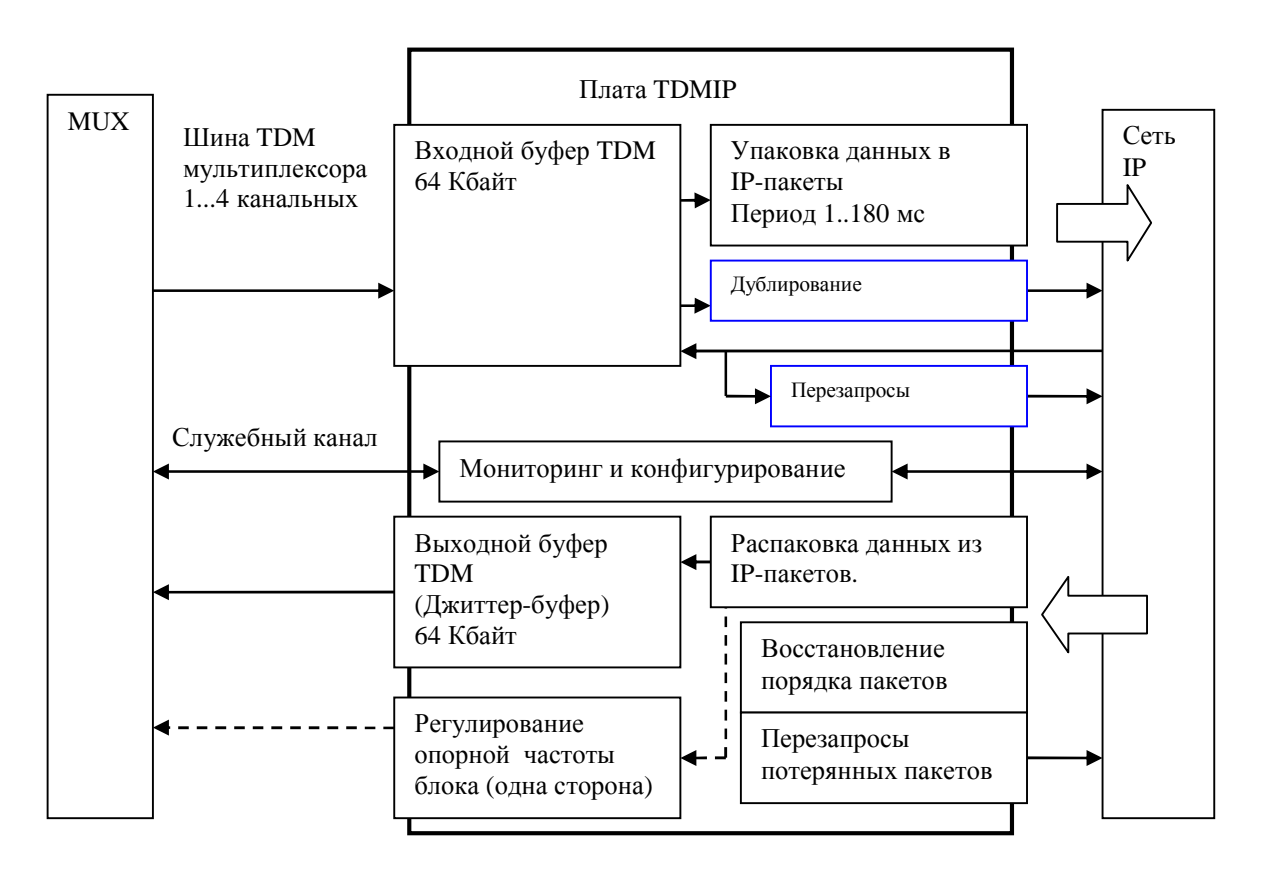

*Рис. 1. Блок-схема платы TDMIP* 

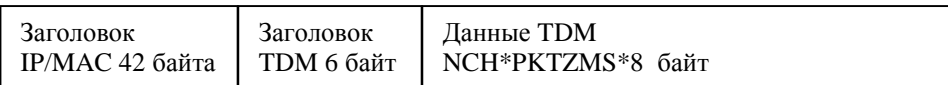

NCH- число каналов (1...4) PKTZMS – пакетизация (1...180мс)

*Рис. 2. Структура пакета с данными.* 

2.2. Характеристики Стык Ethernet: Джиттер-буфер: - для 1 канала - для 2 каналов - для 4 каналов Дублирование пакетов Размер пакета Регулирование частоты

100/10 BASE-T (Auto negotiation) Максимальный объем -64Кбайт 8000<sub>мс</sub> 4000мс 2000мс Настраиваемое х1..х4 Настраиваемый 1мс..180мс 2048000±400 Гц

## 2.3. Индикаторы

|                                 | Оранжевый (нижний) - 100 Мбит/с<br>Зелёный (верхний) - 10 Мбит/с<br>При приёме/передаче пакетов индикаторы мигают.                                                                                                    |
|---------------------------------|----------------------------------------------------------------------------------------------------|
| RX<br><b>ERR</b><br><b>STAT</b> | RX - Если есть входные пакеты, индикатор мигает с<br>частотой 1Гц.<br>Если пакеты не принимаются в течение 0.5 секунд,<br>индикатор гаснет<br><b>ERR</b> – Кратковременно загорается при пропадании<br>пакетов.<br>$\textbf{STAT} - \textbf{B}$ рабочем режиме постоянно горит.<br>При аварии мигает. |

*Рис. 3. Структура пакета с данными.* 

# **3. ПОДКЛЮЧЕНИЕ**

3.1. В процессе проведения монтажных работ следует предохранять элементы платы от воздействия статического электричества.

3.2. Установку в мультиплексор и извлечение платы из мультиплексора допускается производить только при выключенном питании.

3.3. При подключении платы выполнить операции:

– выключить питание и вставить плату в слот кроссплаты мультиплексора;

– выполнить монтаж Ethernet стыка с помощью симметричных пар кабеля UTP, который монтируется специальными клещами к вилке RJ–45. Вилки подключаются к розетке платы.

Соответствие пар кабеля и номеров контактов RJ–45:

- оранжевая пара контакты  $1-2$  (TX)
- зеленая пара контакты  $3-6$  (RX)
- синяя пара контакты  $4-5$  (не используется)
- коричневая пара контакты 7–8 (не используется)

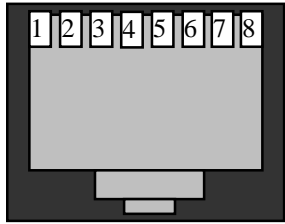

## **4. УСТАНОВКА РЕЖИМА (КОНФИГУРИРОВАНИЕ)**

4.1. Установка режима работы, IP-адрес платы и удалённой платы производится программным способом посредством записи соответствующих кодов в энергонезависимую память платы с помощью программы «DSL-Monitor» версии не ниже V 4.20.0.

Настраивать плату можно в составе мультиплексора через внутренний канал мониторинга, или подключившись к плате через стык Ethernet. IP-адрес по умолчанию 192.168.0.254. Если IP-адрес забыт, можно считать (задать новый) его через внутренний канал.

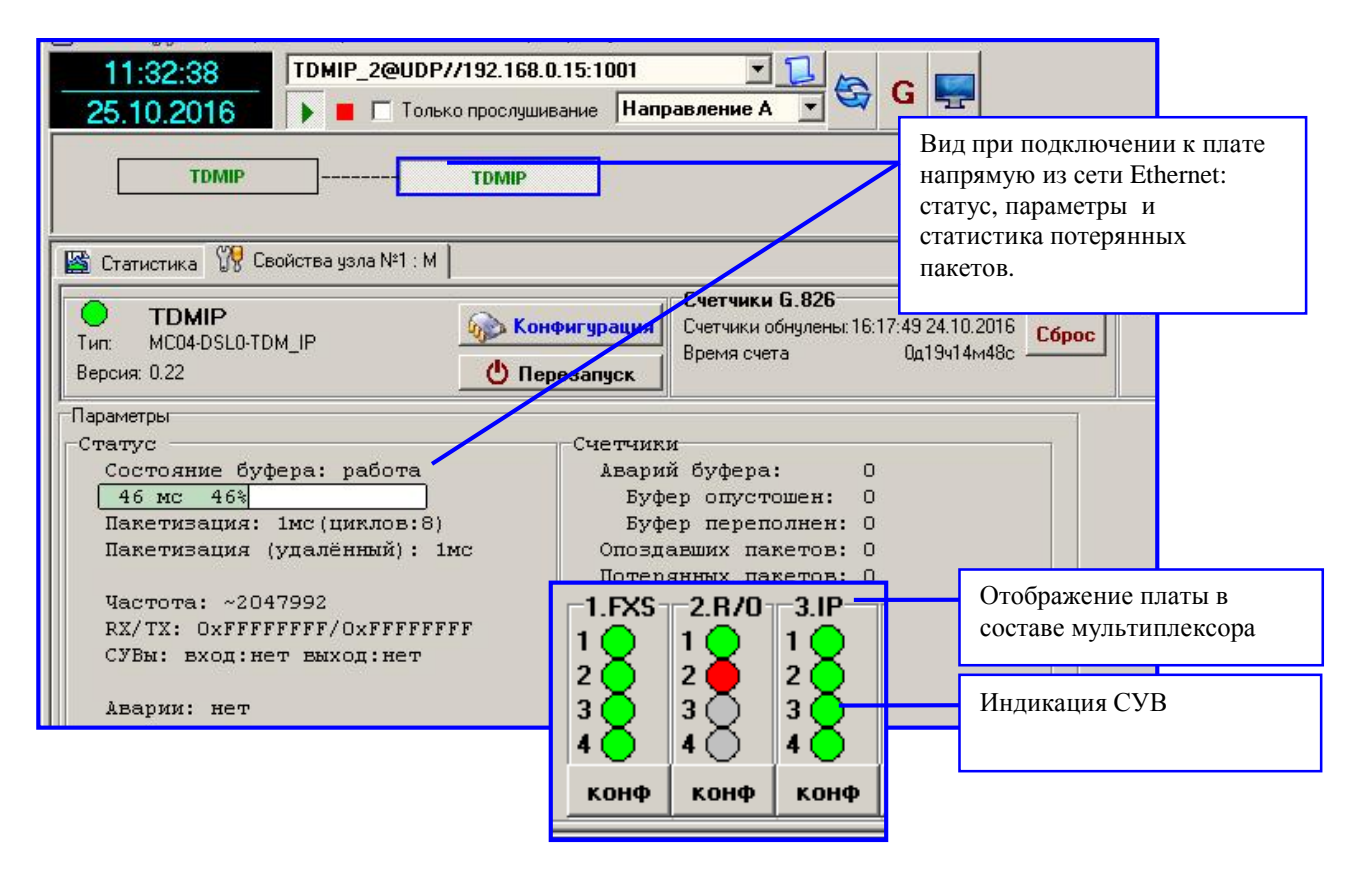

*Рис. 4. Отображение платы при разных подключениях.*

В составе мультиплексора плата отображается аналогично другим платам канальных окончаний: 4 индикатора СУВ. При аварии платы все 4 индикатора становятся красными.

При подключении через стык Ethernet в схеме тракта отображаются обе платы, как отдельные устройства: ближняя плата (к которой подключены) и удалённая. На панели **«статус»** видно текущее заполнение буфера в миллисекундах, параметры буфера, пакетизацию данной платы и удалённой, цифровые данные каналов, ориентировочное значение опорной частоты всего блока. На панели **«счетчики»** показано количество аварий буфера, число опоздавших и потерянных пакетов. Буфер имеет 2 типа аварии – переполнение или опустошение, что и отражено в счётчиках. Опоздавшие пакеты – это пакеты, данные из которых уже не нужны и отброшены. Потерянные пакеты – не пришедшие пакеты, которые были запрошены 3 раза.

При нажатии кнопки **«конф»** соответствующей платы мультиплексора в главном окне программы (либо кнопки **«конфигурация»** при подключении напрямую) откроется окно конфигурации платы. Перед открытием окна конфигурации программа предложит сначала считать настройки из платы.

4.2. В окне конфигурирования доступны следующие кнопки:

 - **Считать**. При нажатии данной кнопки происходит принудительное считывание текущей конфигурации платы. При этом в окне состояния чтения-записи отражается прогресс этой операции.

 - **Записать**. При нажатии данной кнопки происходит запись конфигурации платы. При этом в окне состояния чтения-записи отражается прогресс этой операции. После записи происходит проверка контрольной суммы.

 - **Выход**. Нажатие данной кнопки отменяет текущие операции (чтение/запись) и закрывает окно конфигурирования.

- **Активизировать аппаратную конфигурацию**. В данной плате не поддерживается.

 - **Сохранить/ Открыть файл**. Сохранить текущие отображаемые настройки в файл на внешнем носителе. Открыть ранее сохраненный файл для просмотра/изменения настроек и последующей записи в устройство.

4.3. В окне настроек параметры разделены на группы: «Режим работы», «Сетевые»,

«Резервирование». Кроме этих панелей при конфигурировании платы через мультиплексор, отображается также панель «Состояние».

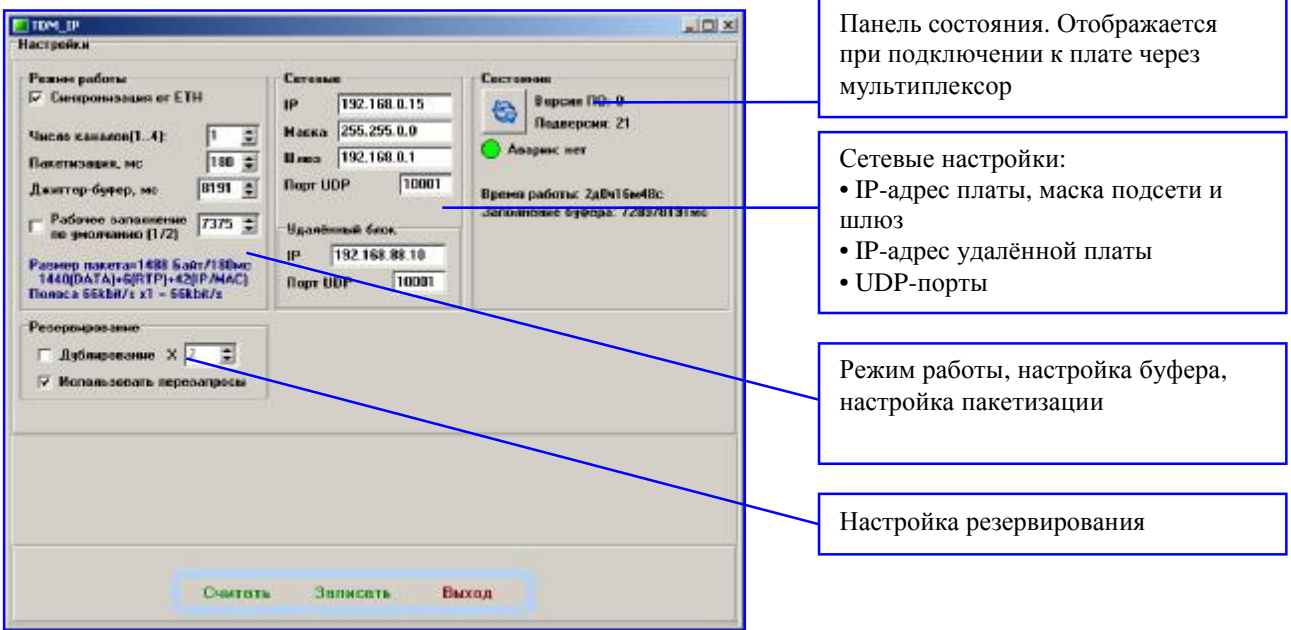

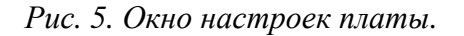

На панели **«Состояние»** отображается версия ПО платы, время работы, текущие аварии, текущее заполнение буфера. Данная информация обновляется в ручном режиме при нажатии кнопки обновить, а также при чтении всей конфигурации платы.

На панели **«Режим работы»** находятся следующие настройки.

- **Синхронизация от Ethernet**. Данная галочка активирует выход платы для

синхронизации мультиплексора от входящего потока пакетов (от удалённого блока). При этом в конфигурации самого мультиплексора также должна быть включена соответствующая опция – **синхронизация от MX**. Обе эти опции необходимо включить в одном блоке, во втором блоке эти галочки должны быть сняты.

**Внимание!** Запрещается устанавливать несколько плат (больше одной) с включенным выходом синхронизации. Необходимо проконтролировать отключение данной опции на других платах в составе одного мультиплексора (см. схему ниже).

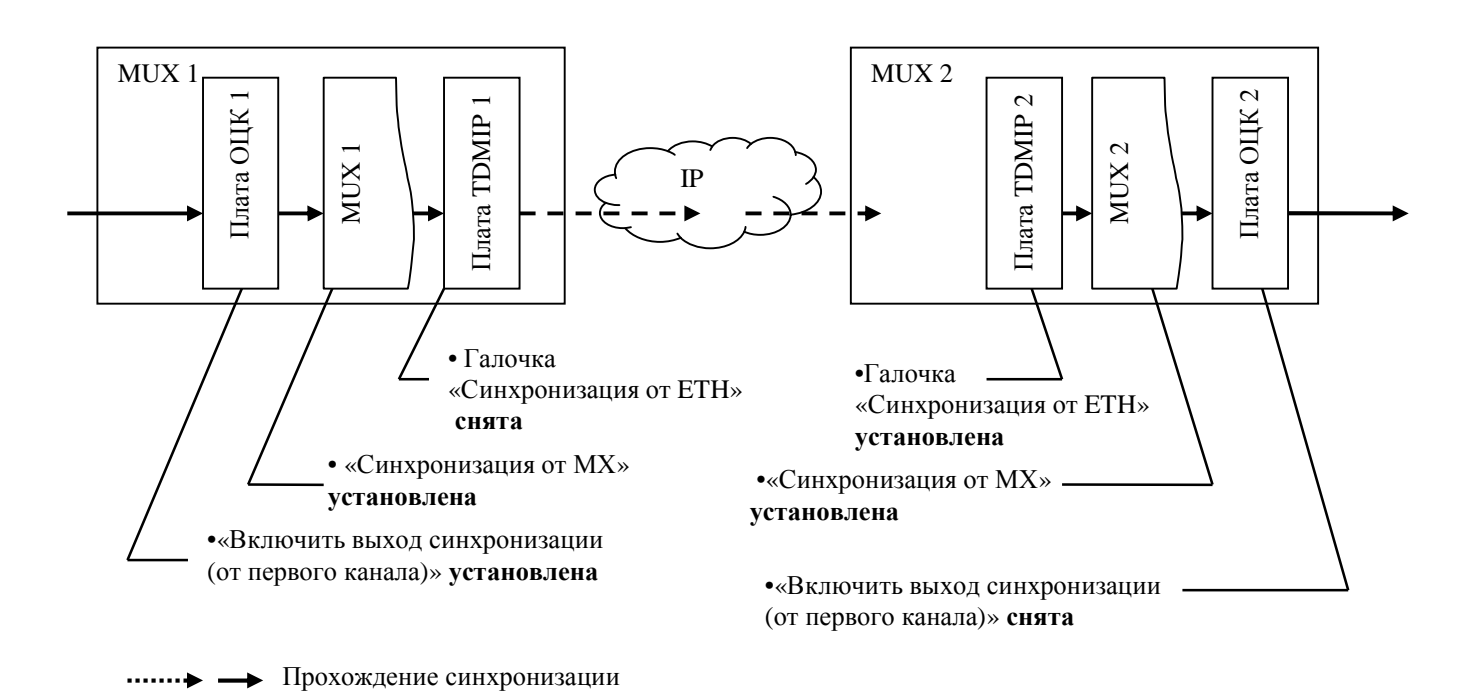

#### *Рис. 6. Пример настройки синхронизации блоков.*

- **Число каналов** задаёт количество канальных интервалов для передачи в Ethernet.

- **Пакетизация** задаёт в миллисекундах количество TDM-данных в одном IP-пакете. В одной миллисекунде содержится 8 байт данных для одного канального интервала. Параметр **пакетизация** и **число каналов** определяют размер пакета. Размер пакета сразу вычисляется и отображается на этой же панели. Общий размер пакета Ethernet не должен превышать 1518 байт, из которых под заголовки UDP/IP/MAC отводится 42 байта. Таким образом, использовать малое время пакетизации для передачи малого числа каналов нерационально, т.к. основную долю передаваемой информации займут заголовки. Например, при пакетизации равной 1мс, и передаче одного канального интервала, пакет будет размером 56 байт, из которых полезных данных 8 байт. Занимаемая полоса Ethernet будет 448кбит/с (при скорости «полезных» данных 64кбит/с). При увеличении времени пакетизации до 20мс при тех же условиях, занимаемая полоса будет 83 кбит/с.

- **Джиттер-буфер** задаёт общий размер буфера для накопления TDM-данных. Буфер нужен для сглаживания неравномерности задержки передачи пакетов по сети Ethernet, а также сглаживания неравенства опорных частот блоков.

При превышении данного значения, буфер будет очищаться (счетчик переполнений будет увеличиваться). Маленький размер буфера справляется с малыми изменениями задержки. Большой буфер вносит свою собственную большую задержку накопления данных, но при этом позволяет сгладить большие изменения задержки в сети, а также позволяет плате «успеть» сделать перезапросы потерянных пакетов. Кроме этого, буфер нужен для того, чтобы избежать потерь данных из-за неравенства опорных частот двух блоков.

Например, пусть средняя задержка передачи пакетов в сети составляет 50 мс. При потере пакета плата пошлет запрос удалённой плате (запрос будет идти 50мс), удалённая плата отправит потерянный пакет еще раз (ответ будет идти еще 50мс). Общая задержка на перезапрос составит 100 мс. Если буфер заполнен менее чем на 100мс, то к моменту получения запрошенного пакета произойдет опустошение буфера, либо запрошенные данные будут уже не нужны.

Максимальный размер буфера имеет ограничение 64Кбайт, которые поровну распределяются между используемыми каналами. Таким образом, максимальный размер буфера для одного канала составляет примерно 8 секунд (8191 мс). Если используется все 4 канала, то максимальный размер буфера около 2 секунд. Кроме этого программа конфигурирования проверяет минимальный размер буфера, чтобы при заданной пакетизации в буфер помещалось не менее 32 пакетов с данными.

**Механизм заполнения буфера.** В начальном состоянии (в начале работы или после аварии) буфер пуст. Данные из поступающих пакетов от удалённого блока помещаются в буфер, но из этого буфера не выдаются на шину TDM. Происходит накопление данных (заполнение буфера). После достижения порога, буфер считается заполненным, данные из него начинают выдаваться.

Величина этого порога (заполнения) выбирается так, чтобы в буфере оставалось место для 16 пакетов, но не более 1000 миллисекунд (для больших пакетов). Оставлять свободное место в буфере необходимо для данных, которые могут накопиться, если опорная частота удалённого блока выше.

На панели **«Сетевые»** находятся следующие настройки.

- **IP/маска/шлюз** задают сетевые параметры платы.

- **Порт UDP** задает порт протокола UDP, с которого плата будет отправлять данные.

- **IP и порт удаленной платы** задают, на какой адрес/порт плата будет отправлять пакеты, и соответственно с какого адреса/порта ожидать данные.

На панели **«Резервирование»** находятся следующие настройки.

- **Дублирование** включает передачу дублирующих пакетов. Параметр **X2..X4** задаёт тип дублирования: обычное, тройное или четверное. Общее число пакетов удваивается, утраивается или учетверяется в зависимости от этого параметра**.** Дублирующие пакеты отправляются сразу после отправки текущего пакета. Эти пакеты содержат не текущие данные, а данные предыдущих пакетов для исключения потерь данных при потере в сети нескольких пакетов подряд.

- Галочка **«Использовать перезапросы»** включает механизм запросов потерянных пакетов. При обнаружении недошедшего пакета, производятся запросы к удалённой плате через определённые интервалы времени. После 3 запросов пакет считается потерянным.

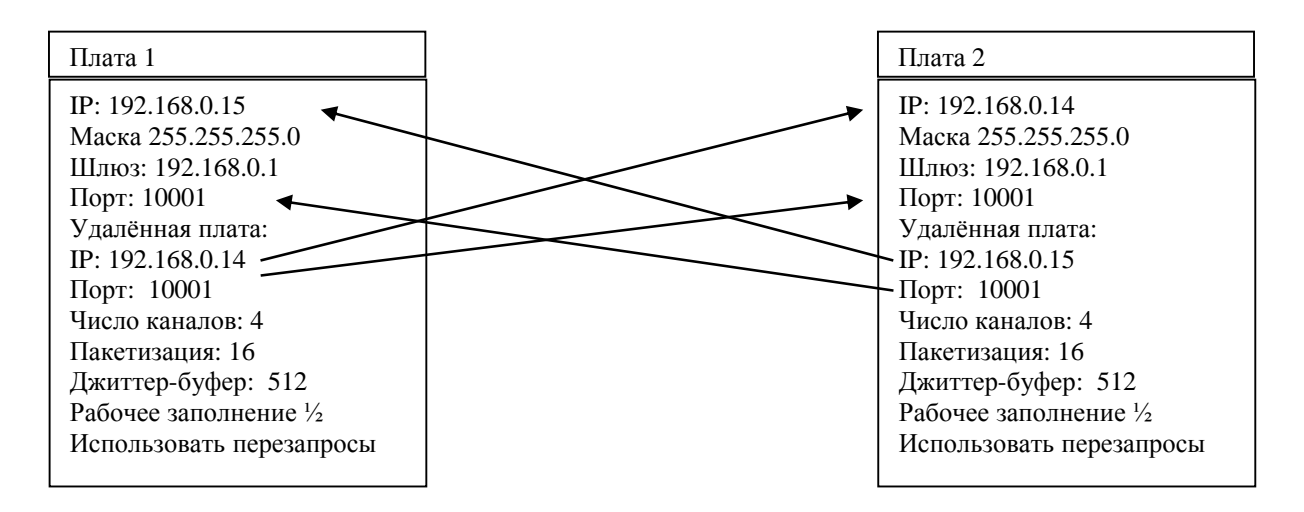

*Рис. 7. Пример настройки двух плат для совместной работы.*